## GastroUri-Gutscheine einlösen mit der e-guma Voucher App

- 1. Installieren Sie auf Ihrem Smartphone oder Tablet die e-guma Voucher App.
- 2. Öffnen Sie die Voucher App und melden Sie sich mit Ihrem e-guma Login an.
- 3. Scannen Sie den QR-Code auf dem Gutschein.
- 4. Mit der Option «Gutscheincode manuell eingeben» kann der Gutscheincode manuell erfasst werden, wenn ein Gutschein nicht eingescannt werden kann. Sie können die Gutscheinnummer mit oder ohne Bindestriche eingeben.
- 5. Geben Sie einen Betrag ein und drücken Sie auf den Button «Einlösen».
- 6. Wir empfehlen Ihnen, die Gutschein-Einlösung auf der Kasse mit einer neu erstellten Zahlungsart «Gutschein GastroUri» zu tippen. So wissen Sie jeweils, welchen Betrag an Gutscheine Sie entgegengenommen haben. Die Summe der Gutschein-Einlösungen können Sie Bsp. nach Tagesabschluss auf das neu erstellte Debitoren-Konto in Ihrer Buchhaltungssoftware buchen.
- 7. Die Gutschrift des eingelösten Gutscheins wird Ihnen von GastroUri im nächsten Monat auf Ihr Bankkonto überwiesen.

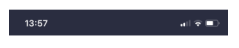

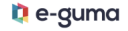

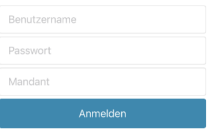

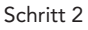

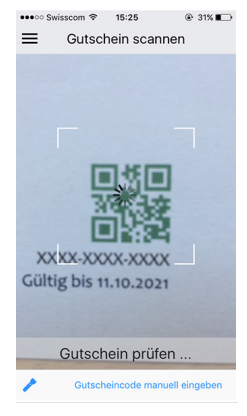

Schritt 3

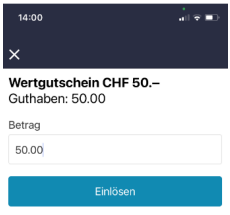

Schritt 4

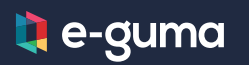

**Idea Creation GmbH** Walchestrasse 15, CH-8006 Zürich +41 44 500 54 00 | info@e-guma.ch